# **Vermögensbilanz - Neue Version 2.1.2**

22.02.2012

**Die neue Version der Software wokal Vermögensbilanz bringt interessante neue Funktionen.**

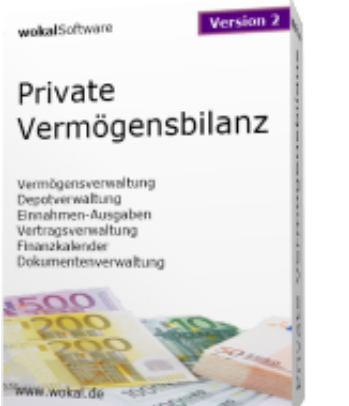

**Vermögensbilanz - Neue Version 2.1.2 - Februar 2012**

Ab sofort steht Ihnen die neue Version der **wokal Vermögensbilanz** zur Verfügung.

- Alle Änderungen und Update-Todos als ► [PDF-Download](https://www.wokal.de/tl_files/software/vb-allg/Hinweise_zur_neuen_Version_02010200.pdf)
- Direkter Softwaredownload ► [Download Software](https://www.wokal.de/software/download/setup_vermoegensbilanz.msi) (Neuinstallation und Update)

Die Highlights der neuen Version:

# **VERMÖGENSENTWICKLUNG**

Ab dieser neuen Version werden vierteljährlich die Vermögensstände gespeichert. Damit kann künftig die Entwicklung des Vermögens dargestellt werden. Die Speicherung erfolgt aber nur auf Nachfrage, damit Sie vorher die Kontostände und Kurse aktualisieren können. Diverse Einstellungsmöglichkeiten für Zeitraum, Art und Darstellung des Charts stehen zur Verfügung.

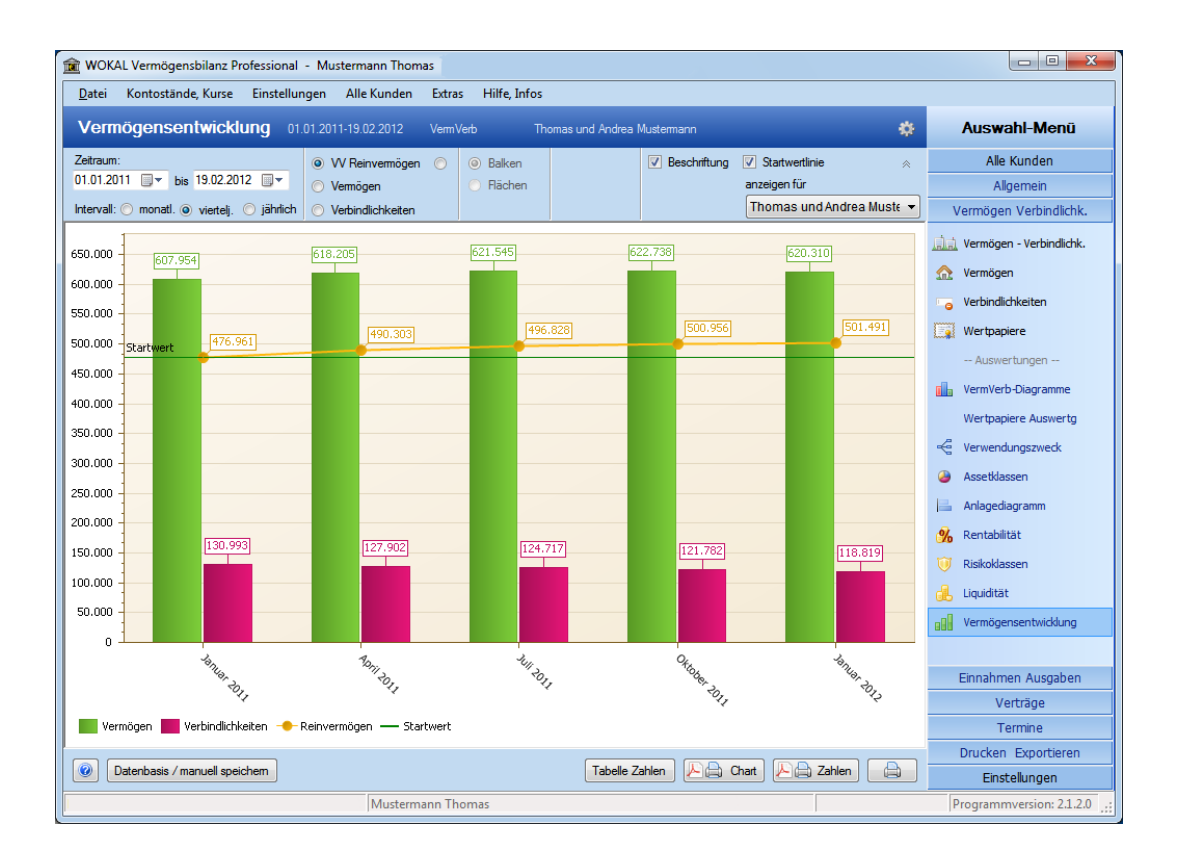

## **Gliederung des Vermögens nach VERWENDUNGSZWECK**

Die Gliederungsmöglichkeit gab es bereits bisher, jedoch wurde diese Funktion etwas erweitert: Künftig sollte das Vermögen in folgende Töpfe aufgeteilt werden:

- Zahlungsverkehr
- Eiserne Reserve
- Zwecksparen (jeweils mit Angabe des Vorhabens, Zielbetrages, Zieldatums)
- Altersvorsorge
- Vermögen
- Spekulation -*sgeld* (Teil des Vermögens)

Wird eine Anlage dem "Zwecksparen" zugeordnet, stehen nun weitere Felder zur Erfassung des jeweiligen **Verwendungszweckes**, des hierfür benötigten **Zielbetrages** und des **Zieldatums** zur Verfügung.

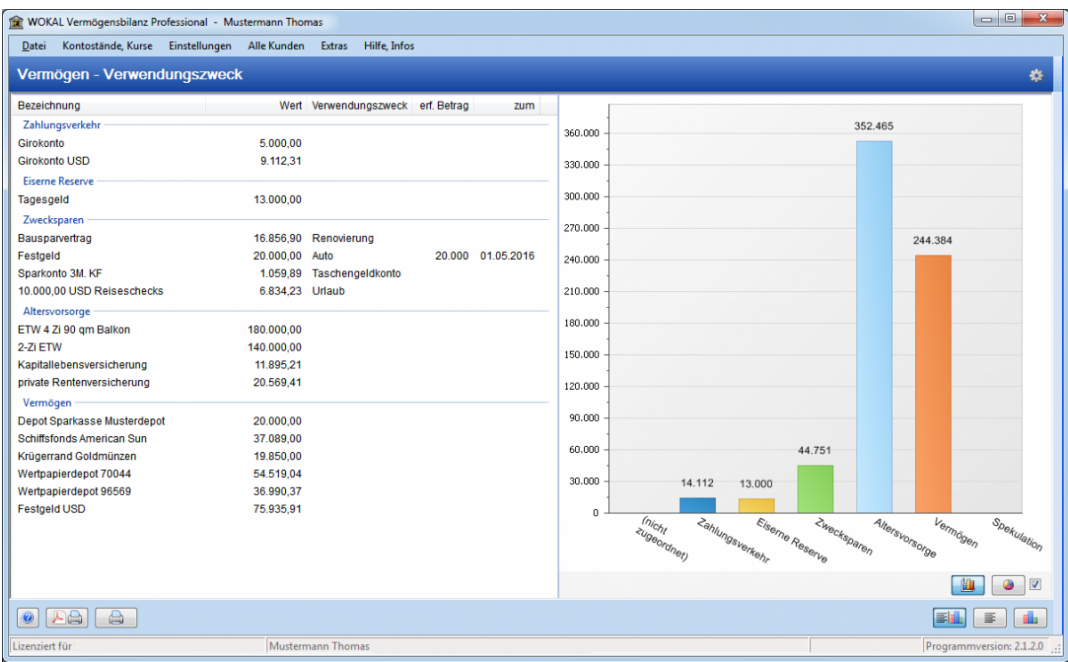

Für die "Verwendungszweck-Töpfe" werden nun durch Sie die richtige Höhe festgelegt und die richtige Anlageart definiert. Die Töpfe sollten grundsätzlich nach und nach von "Zahlungsverkehr" bis zum "Vermögen" gefüllt werden.

Siehe hierzu auch  $\triangleright$  [Verwendungszweck](https://www.wokal.de/tl_files/software/vb-allg/verwendungszweck.pdf)

#### **RISIKOKLASSEN**

Während bisher nur die Risikoklassen

"sehr sicher", "sicher", "etwas risikobehaftet", "risikobehaftet, spekulativ" und "hohes Ausfallrisiko"

zur Verfügung standen, können jetzt die 5 Risikoklassen **individuell selbst festgelegt bzw. benannt** werden.

Sie können zum Beispiel auch die Bezeichnungen "Risikoklasse 1" bis "Risikoklasse 5" festlegen. Jedoch sollte dann dem Kunden die Bedeutung auch mitgeteilt werden.

►► Sie können in den Programmeinstellung die 5 Bezeichnungen für Ihre Risikoeinstufung selbst festlegen.

Das Programm verwendet diese Begriffe dann im gesamten Programm und in den Reports (Druckausgaben).

#### **TERMINE – AUFGABEN, NOTIZEN**

Der Bereich "Termine" wurde überarbeitet und ist nun auch als **Aufgaben- bzw. Notizen-Verwaltung** nutzbar.

In der *Professional Edition* können Sie hier zum Beispiel alle Besprechungen und Aufgaben zu dem Kunden

chronologisch abspeichern und wieder aufrufen. Bei automatisch gesetzten Terminen kann dokumentiert werden, wie z.B. bei Fälligkeiten die Wiederanlage erfolgte bzw. welche Aufgaben hierzu noch erforderlich sind. Alle automatisch aus Anlageprodukten generierten Termine, werden auch beim Löschen der Anlage nicht mehr gelöscht, wenn im Feld "Details, Erledigung..." ein Eintrag vorhanden ist. Damit bleiben diese Informationen zu Dokumentationszwecken erhalten.

Sie können die Termine jetzt sowohl aus dem Bereich "Termine" als auch aus dem Bereich "Allgemein" aufrufen.

## **VERMÖGENSÜBERSICHT**

In die Liste aller Vermögenswerte und die Liste aller Verbindlichkeiten wurden die zusätzlichen Daten

Datum "ab" und Datum "bis" bei festen Laufzeiten, Zinssatz, Rendite und Rate mit Intervall aufgenommen (soweit jeweils vorhanden).

## **WERTPAPIERLISTE**

In der Druckaufbereitung der Depotliste wurden die einzelnen **Renditen** aufgenommen. Jetzt im Querformat.

#### **und viele andere Verbesserungen** ...

Das Update ist für alle Kunden mit der Verson 2 der Vermögensbilanz **kostenlos!** Sie nutzen die Software noch nicht? Dann testen Sie bitte **kostenlos und unverbindlich**! Einfach downloaden, installieren und starten.

Alle Änderungen noch detaillierter als ► [PDF-Download](https://www.wokal.de/tl_files/software/vb-allg/Hinweise_zur_neuen_Version_02010200.pdf)

Direkter Softwaredownload ► [Download Software](https://www.wokal.de/software/download/setup_vermoegensbilanz.msi) (Neuinstallation und Update)

Alle Änderungen siehe auch: [Benutzerhandbuch](https://www.wokal.de/vbwebhelp/Topics/neueversion.htm)

 $\Box$ Hinweise zur neuen Version 02010200.pdf (1,7 MiB)

[verwendungszweck.pdf \(24,7 KiB\)](https://www.wokal.de/news-detail/items/news-detail/items/vermoegensbilanz-neue-version-2120.html?file=tl_files/software/vb-allg/verwendungszweck.pdf)